# OpenScape Business VoIP Interface (LAN/WAN)

How To

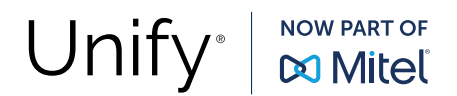

## $Unify^*\mid_{\infty}^{\text{now parts of}}$

## Content

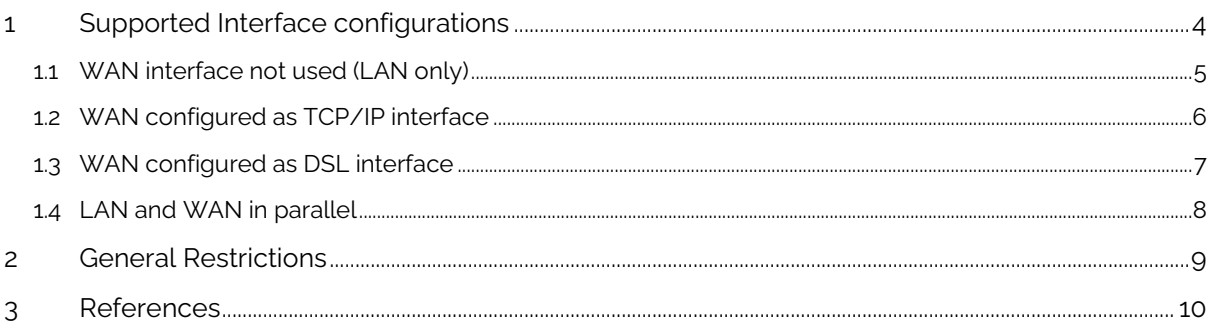

## History of change

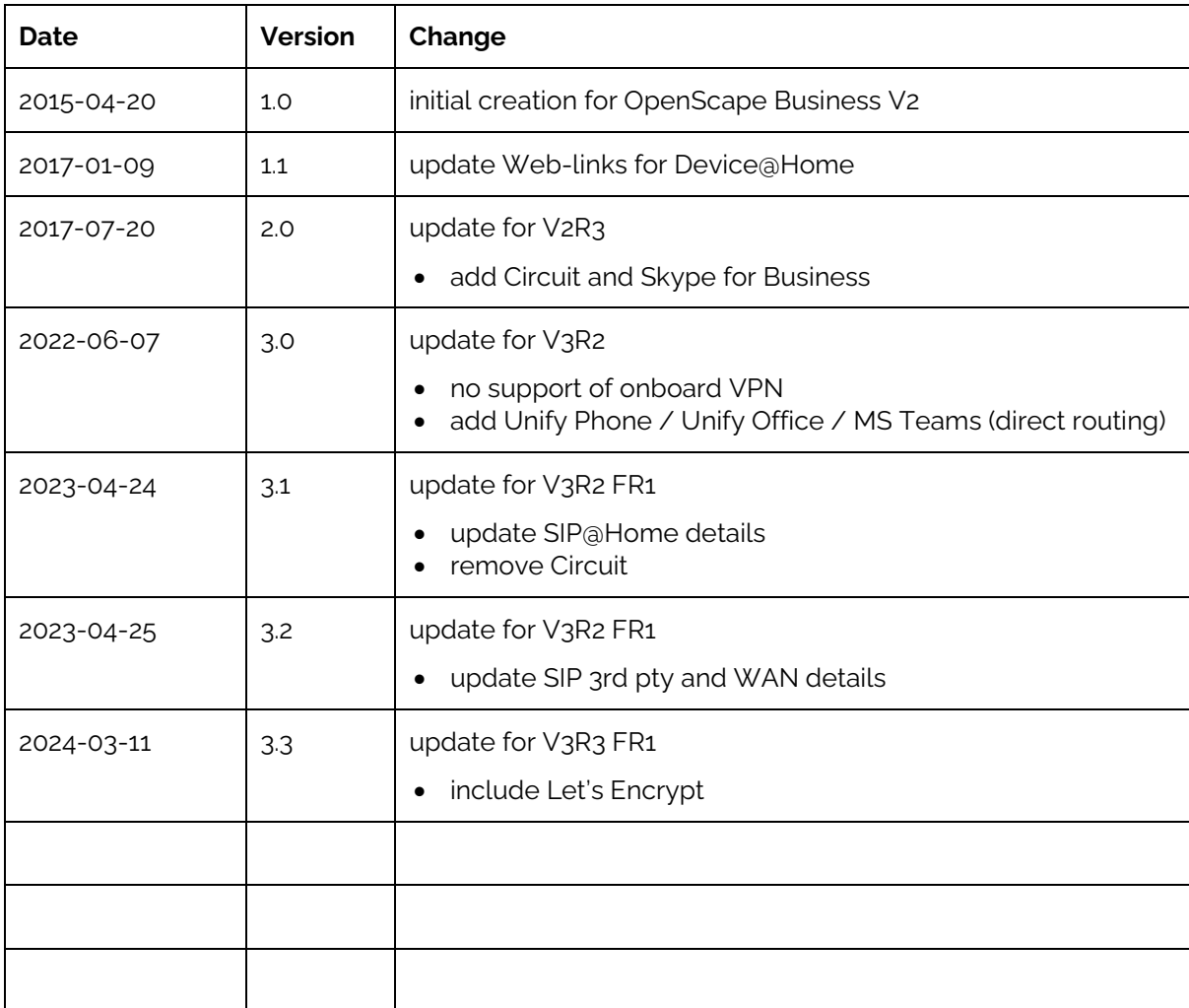

Comments and corrections are welcome, please contact: [osbiz-certification@mitel.com](mailto:osbiz-certification@mitel.com)

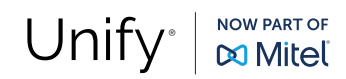

## <span id="page-3-0"></span>1 Supported Interface configurations

The following chapters describe examples for installation, administration and operation of the OpenScape Business LAN and WAN interface constellations for the signaling (SIP, SIPQ and HFA).

- OSBiz-X embedded system (all variants of V3 mainboard and V2 mainboard families)
- OSBiz-S all variants of Server and virtualization environments

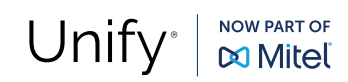

#### <span id="page-4-0"></span>1.1 **WAN interface not used (LAN only)**

In this configuration OpenScape Business is connected to the network via the LAN interface only. The WAN interface is NOT used. If VPN connections are necessary, these connections MUST be maintained by the connected routers. The VPN client in OpenScape Business is NOT used. This configuration is valid for OSBiz-X and OSBiz-S.

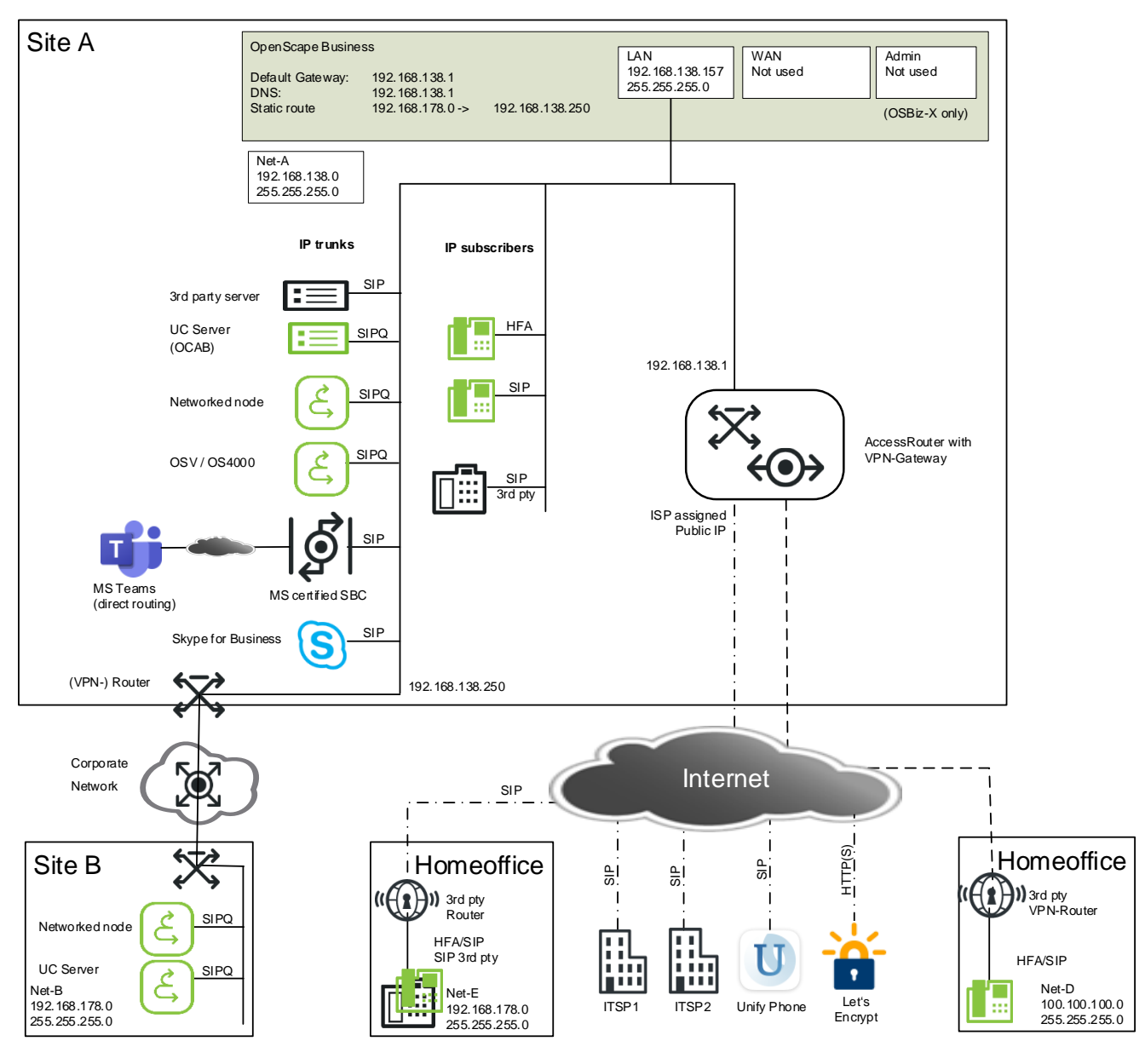

Configuration hints:

- static routes MUST be configured to other sites which are not reachable via the default router
- the connection to a home office using Unify HFA/SIP phones (Device@Home) is possible:
	- o via a configured VPN tunnel in the Access Router
	- o via a direct connection using UDP or TLS

see separate documentation for Device@Home [9] / SIP@Home [10].

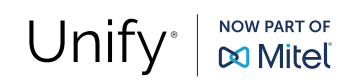

#### <span id="page-5-0"></span>1.2 **WAN configured as TCP/IP interface**

If the WAN interface is configured in TCP/IP mode all VoIP connections to the internet MUST be done via the WAN interface. All other VoIP devices MUST be connected via the LAN interface. This configuration is valid for OSBiz-X and OSBiz-S.

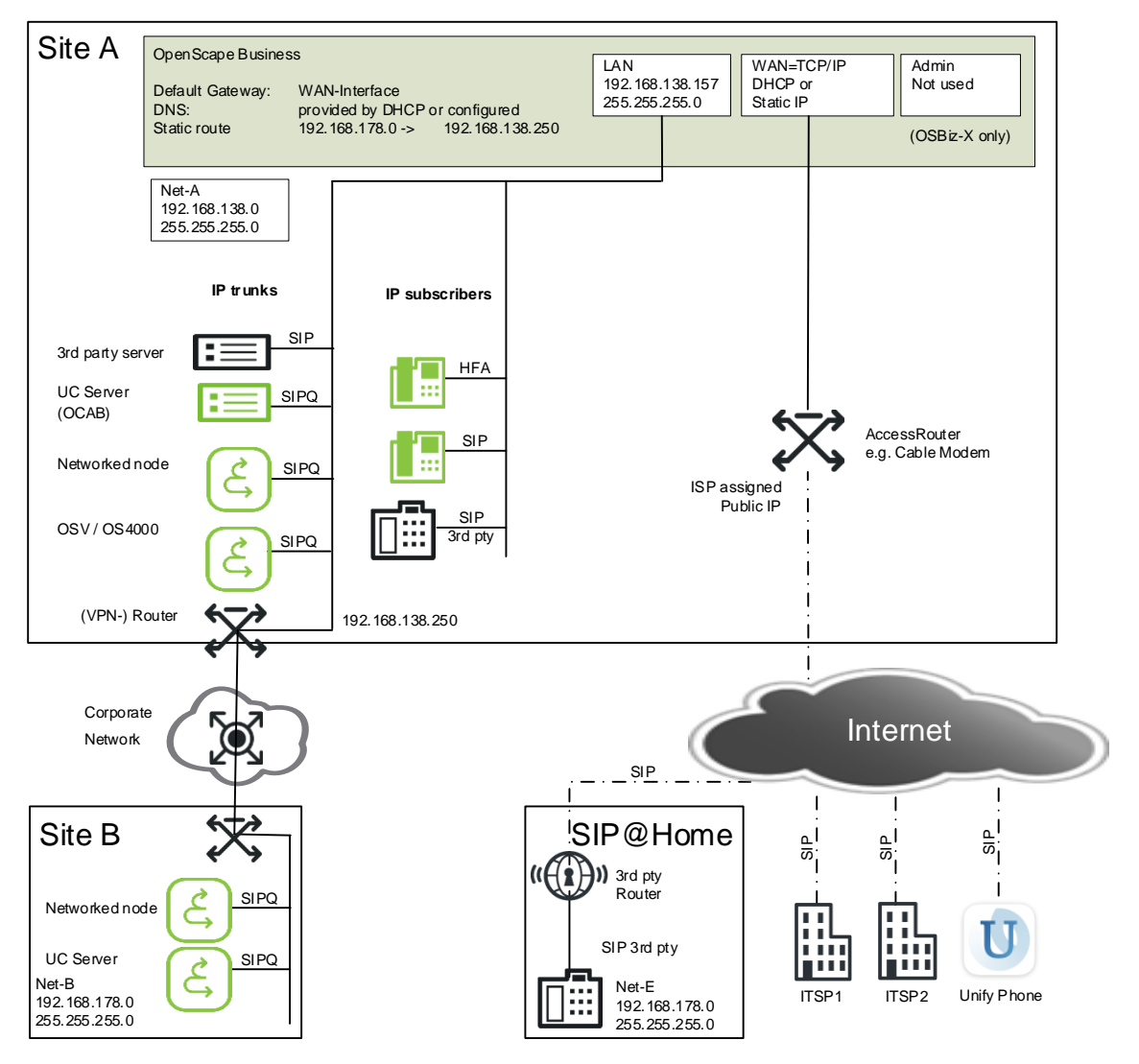

Configuration hints:

- no ITSP or Unify Phone connections possible via LAN
- Unify Office, MS Teams (direct routing) and Skype for Business connections are not possible in this configuration
- this configuration is not released for Let's Encrypt
- static routes MUST be configured to other sites which are not reachable via the default router
- the WAN=TCP/IP interface can be operated either in DHCP mode or with static assigned IP-Address (depends on the provided access Router)
- phones supporting STUN: SIP@Home scenarios are possible using UDP only, see separate documentation SIP@Home [10]

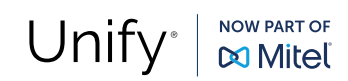

#### <span id="page-6-0"></span>1.3 **WAN configured as DSL interface**

If the WAN interface is configured as DSL interface to establish the internet connection all traffic towards the internet MUST use the WAN interface. All other VoIP devices MUST be connected via the LAN interface. This configuration is valid for OSBiz-X only.

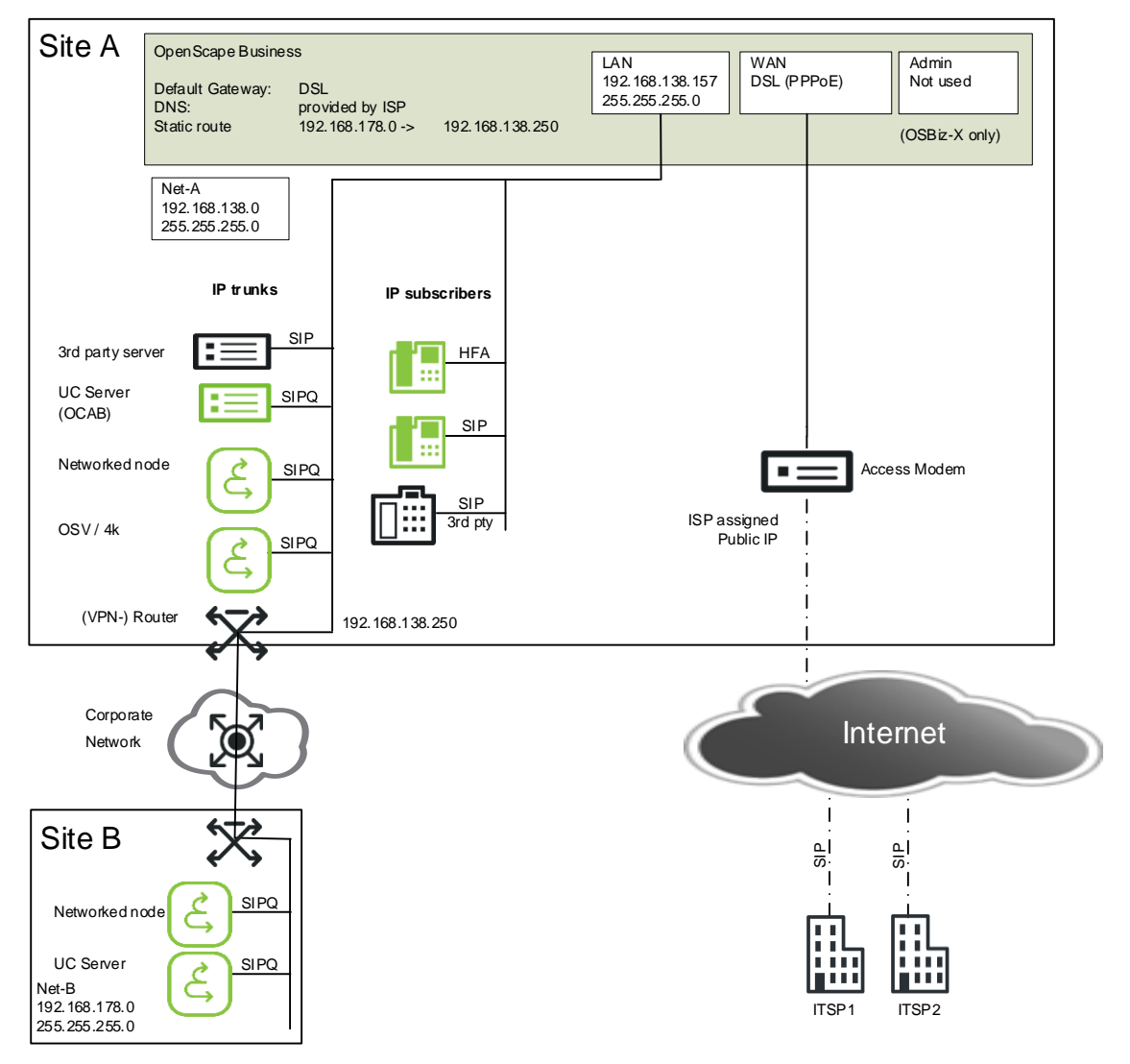

Configuration hints:

- the integrated DSL Router is suitable for small installations only. For larger installations an external Router MUST be used (see [1.1](#page-4-0) and [1.2\)](#page-5-0)
- no ITSP connection possible via LAN
- this configuration is not released for Unify Phone, MS Teams (direct routing) and Skype for Business connections and Let's Encrypt
- static routes MUST be configured to other sites which are not reachable via the default router (DSL)
- Device@Home and SIP@Home scenarios are **not** supported in this configuration

#### **NOW PART OF**  $Unify^*$   $\sim$  Mikel

#### <span id="page-7-0"></span>1.4 **LAN and WAN in parallel**

When the WAN interface is configured, all ITSP connections MUST use this interface.

It is strongly recommended to use the same interface for ITSP connections and all other internet traffic (either all over LAN or all over WAN).

Nevertheless, under certain circumstances a customer wants to have a different setup, where the system will use the WAN for ITSP connections whereas the default router to the internet is located at the LAN interface.

In such a configuration several issues may prevent successful VoIP calls. At least the following configuration MUST be done:

• manual configuration of routing As the default router is connected to the LAN interface, all destinations which needs to be addressed for ITSP calls MUST have static routes. This MUST include all needed SIP servers (Proxies, Registrar) as well as all possible media endpoints. Static routes must be configured with appropriate means (e.g., WBM in OSBiz-X, Yast in OSBiz-S)

This manual configuration is not necessary if the WAN interface has an address out of the ITSP network. (ITSP operating a private VoIP network with or without access device)

• Firewall configuration

The firewall located between the ITSP and the WAN interface MUST be manually opened on all ports needed for ITSP connections. This MUST include all needed SIP servers (Proxies, Registrar) as well as all possible media endpoints.

- STUN In this configuration STUN cannot be used to determine the public IP-Address. STUN MUST be switched off or used with static IP address (at the WAN router).
- Due to the restriction that ALL ITSPs MUST use the same interface, this configuration is limited to **one ITSP** only.

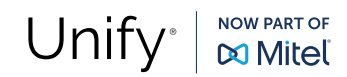

## <span id="page-8-0"></span>2 General Restrictions

The following restriction must be considered:

- As the WAN interface is intended to be used as the ITSP interface it is **NOT** allowed to directly address<sup>1</sup> this interface by
	- o any IP-Endpoints at the WAN interface (HFA and SIP)
	- o any networked nodes
- If two (or more) ITSP's are configured in the system
	- o all ITSP's MUST use the same internet connection
	- o usage of STUN can be switched on or off individually for each provider, but ALL providers MUST share the same STUN mode (e.g., automatic, port preserving router, …) and will use the same STUN server (even if different STUN servers may be configured at the ITSP's).
- The Admin Interface of the OSBiz-X cannot be used to connect any type of VoIP endpoints or trunks.
- The LAN2-Interface of the OCAB cannot be used to connect any type of VoIP endpoints or trunks.
- In scenarios where the WAN interface is used, NAT is activated at the WAN interface.

<sup>1</sup> Please note that Device@Home and SIP@Home address the public IP of the access device (Router, Modem).

## <span id="page-9-0"></span>3 References

Further related information can be found under the following links:

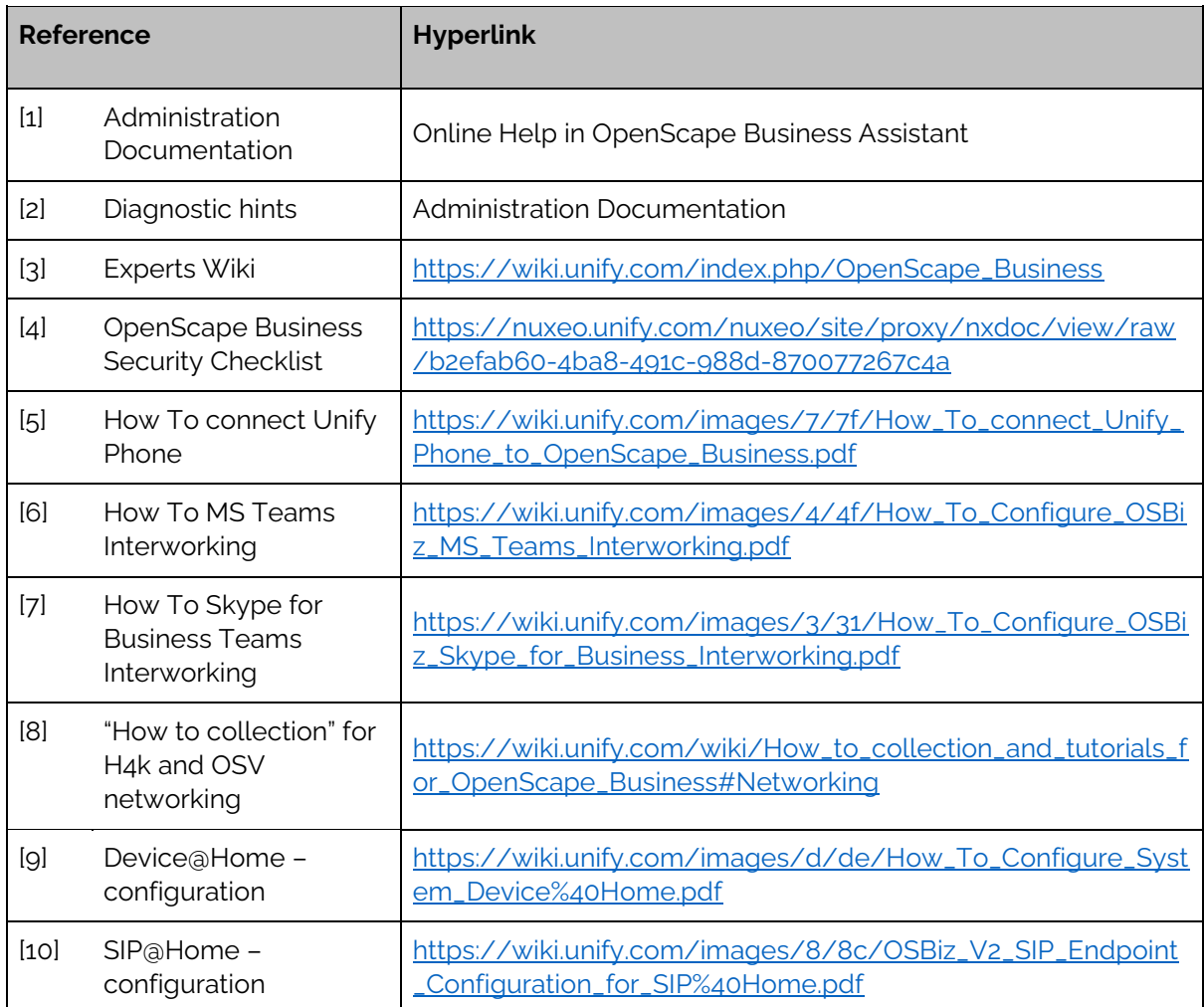